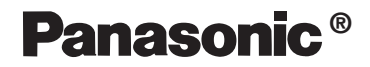

## DVD-ROM & CD-R/RW驱动器

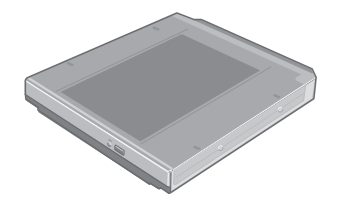

#### 型号 CF-VDR291R

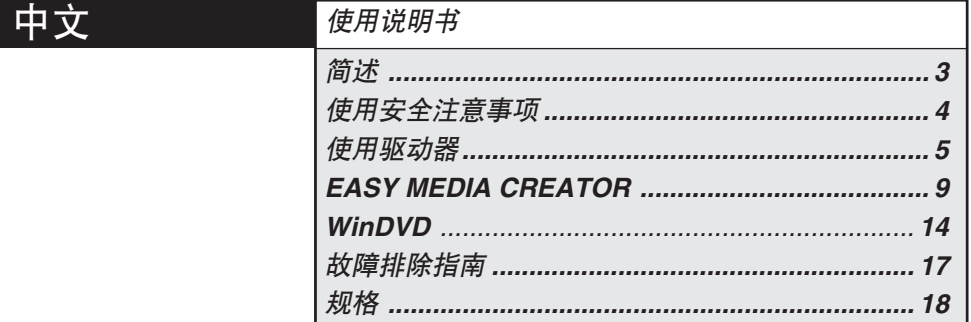

#### 注意事项

此产品使用激光。

用此处指定外的操作步骤使用控制器、调节或性能可能会造成危险的辐射暴露。 切勿打开盖以及擅自进行修理。

请有资格的人员维修。

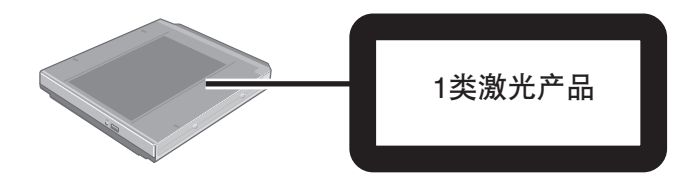

简述

感谢您购买供Panasonic CF-29笔记本型计算机系列使用的DVD-ROM&CD-R/RW驱动 器。

此驱动器可经由多媒体台与计算机连接。

阅读后请将此手册妥善保管。

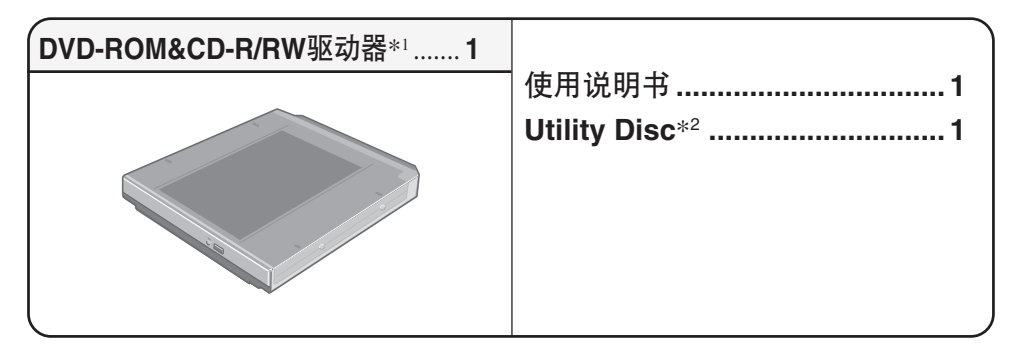

\*1 DVD-ROM&CD-R/RW驱动器也可称为驱动器。

\*2 含有用于安装"EASY MEDIA CREATORTM 7(以下称EASY MEDIA CREATOR)"和 "WinDVDTM(以下称WinDVD)"的程序。

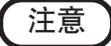

此手册是对默认设定步骤进行的说明。根据设定不同,步骤也可能不同。

Microsoft®和Windows®是Microsoft公司在美国和/或其它国家的注册商标。 Roxio、Roxio标志和EASY MEDIA CREATOR是Roxio, Inc.的商标,可在某些管辖权下注册。 WinDVDTM是InterVideo公司的商标。

# 使用安全注意事项

- 切勿在托盘上放置光盘以外的物品。
- 切勿使托盘处于打开的位置放置或触摸透镜部分。如果透镜被灰尘或脏物污染 的话,本机可能不能正常读取光盘。
- ●某些情况下,灰尘可能会沉积在光学透镜或光盘上,从而可能导致故障。
- 在打开位置下切勿对托盘过度施加用力,否则将损坏托盘。
- 正在存取驱动器时切勿打开驱动器或移动计算机。否则可能会导致故障。此 外,包括存取某个光盘在内运行某一应用程序后,直至关闭应用程序后切勿打 开驱动器或取出光盘。
- 关上托盘后, 多媒体台设备指示灯(MPh消灭前切勿存取某个光盘。
- 切勿将驱动器暴露于多油或香烟烟雾的环境。否则会缩短透镜的使用寿命。
- 如果驱动器出现故障的话,建议用相机镜头用的吹气球清洁透镜。(切勿使用 烈性的清洁用喷雾剂。)
- 切勿将诸如曲别针等异物插到驱动器内。
- 切勿使用变形的光盘(弯曲的、不是正圆形的等)。
- 安装驱动器时,切勿使用外接驱动器(CD-ROM驱动器、DVD-ROM驱动器等)。
- 使用自动播放CD时:
	- 如果计算机由待机或休眠模式复原后自动播放CD不能开始时, 建议等过15秒 钟后再次重新插入CD。
	- 存取某个文件过程中,自动播放CD可能会开始。

#### 为避免损坏光盘;

- 切勿触摸其表面,否则会造成光盘变脏或留下划痕。
- 切勿使光盘变脏或留下划痕。
- 切勿将光盘放置或保管在热源、直射阳光、潮湿或多尘之处。
- 切勿用圆珠笔或其它书写工具在光盘表面上书写。
- ●如果将光盘从寒冷的环境拿到温暖之处时,光盘上可能会产生湿气。使用光盘 前请用柔软干燥的无绒布将湿气擦干。
- 切勿将光盘掉落到地上,将其弯曲或在光盘上放置重物。
- 建议用CD清洁剂每2或3个月清洁光盘一次。

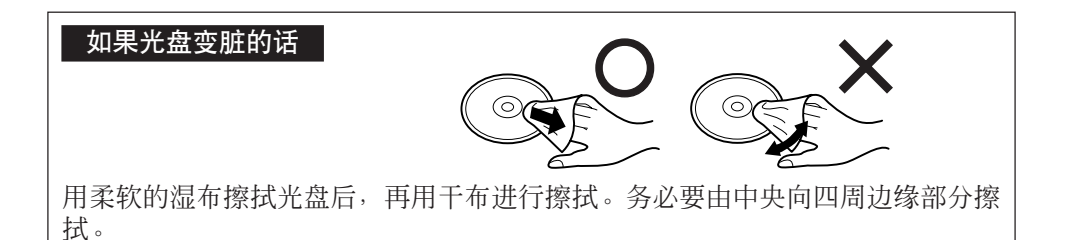

使用驱动器

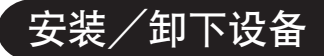

安装/卸下驱动器的方法请参阅计算机所附的参考手册。

## 准备

确认是否已经在「开始]-「控制面板]-「性能和维护]-「系统]-「硬件] - [设备管理器] - [IDE ATA/ATAPI控制器] - [次要IDE通道] - [高级设 置]- [设备0] 内将 [传送模式] 设为 [DMA (若可用) 可使用的话]了。如果 尚未进行设定的话,请进行这一设定。

## 使用驱动器

### 放入光盘

- **1** 打开计算机的电源。
- **2** 打开光盘托盘。 按弹出钮,慢慢拉出托盘。
- **3** 装入光盘

将光盘标签面朝上放到驱动器内。  $\tilde{p}$ 向下按直至中央支架发出喀哒一声为止。

<取出光盘>

将一个手指放在中央支架上, 提起光盘的边 缘。

#### **4** 合上光盘托盘

不用触碰弹出钮来合上托盘。

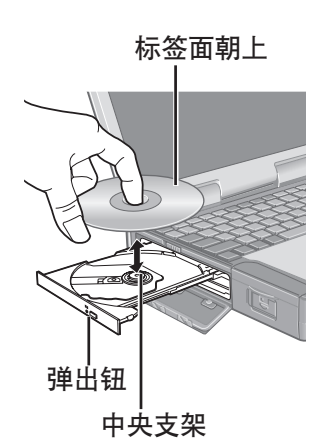

注意事项

- 托盘关闭后, 在多媒体台设备状态指示灯 M熄灭前切勿对驱动器进行存取。
- 如果驱动器受到过度的振动, 请检查光盘是否装得稳妥, 还请检查光盘是否 完好无损。如果光盘没有问题而且装得正确的话,请在Setup Utility内将[CD Drive Speed] (CD驱动器速度)设为 [Low] (低)。

#### 节电模式

如果驱动器30秒钟内未进行存取的话,驱动器马达将自动关闭以减少耗电。当再次 存取驱动器时,驱动器马达的电源将接通。然而,至实际由光盘读取数据前约需30 秒钟。

#### 信息

● 要播放DVD-视频或MPEG2文件时, 请用Utility Disc安装DVD播放软件(附 件)。

有关如何安装该软件的信息,请参阅第14页。

- ●<使用PC卡> 如果PC卡不工作的话,可能无能够使用的中断请求线(IRQ)。 由Setup Utility内使不需要使用的设备失活。
- 使用CD-R或CD-RW光盘时, 请阅读记载在光盘包装上的说明。
- 不能用与CD-RW光盘不兼容的其它驱动器\*1 读取CD-RW光盘。 \*1 请向各驱动器厂家洽询。
- 当由光盘播放电影时,要注意某些情况下可能不能顺利播放。

#### 关于地区设定

DVD-视频有根据出售地区而设定的地区代码。要播放DVD-视频时,播放机软 件和驱动器的地区代码必须和DVD-视频的一致。

- <例如>
- 中国∶"6"
- 香港∶"3"

此驱动器出厂前未设定地区代码。因此,根据第一次所播放DVD-视频不同,操 作也不同。

- 当DVD-视频为特殊的地区代码时∶ 驱动器和播放机软件将被自动设为与DVD-视频相同的地区代码。
- 当使用带有多地区代码的DVD-视频时:

[Confirm Region](确认地区)将出现。请选择驱动器和播放机软件的地区 号码,然后选择「OK](确定)。此时播放将开始。

(某些DVD-视频可能不会显示 [Confirm Region] (确认地区)。要确认驱 动器的当前地区代码和还剩余的设定次数时,请在WinDVD画面上单击鼠标 右键并选择「Setup](设置)-「Region] (区域)。)

#### 注意事项

驱动器的地区代码总共可设定5次,其中包括初始设定。进行四次变更后,最 后一次设定的地区代码将被固定,不能再进一步变更了,因此请特别小心。 用户须对因违法变换或更改地区代码所带来的任何问题自己负责。

注意

●如果将带有一地区代码的DVD-视频装到已经设为另一地区代码的驱动器内 的话,也会显示出[确认地区]。

#### 当写入到**CD-R/RW**光盘上时

- 用Utility Disc (附件) 将CD-R/RW写入软件安装到计算机上。有关如何安装 该软件,请参阅第9页。
- 务必使用符合相应写入速度的光盘。(→ 第18页)
- 如果写入操作需要较长时间的话, 请务必连接上交流电源适配器。如果电池 消耗的话,计算机的电源将被切断,写入操作将以失败告终。
- 根据光盘不同, 写入操作的质量可能有时会不佳。建议使用下列任一光盘。 推荐使用的光盘∶

 $<$ CD-R $>$ 

- 日立MAXELL公司
- 三菱化学媒体公司
- 理光公司
- 太阳诱电公司
- <CD-RW/High Speed CD-RW(高速CD-RW)>
- 三菱化学媒体公司
- 理光公司
- $\leq$  Ultra-Speed CD-RW $>$
- 三菱化学媒体公司

# **EASY MEDIA CREATOR**

EASY MEDIA CREATOR是由Roxio公司开发的CD写入软件应用程序。 在此将对有关EASY MEDIA CREATOR的综合信息、安装步骤以及如何存取在线用 户手册加以说明。有关软件应用程序使用的细节请操作在线用户手册。

综合信息

- 用此软件应用程序可做些什么
	- ●音乐CD和数据CD(CD-R/RW)的制作:使用Creator Classic实用程序。
	- 备份CD的制作:使用Disc Copier实用程序。
	- CD标签等的制作等∶使用Label Creator实用程序。
	- 将文件象写入到软磁盘等上一样写入到CD-R和CD-RW光盘上;使用Dragto-Disc实用程序。
	- 用Creator Classic, 分割成复数个光盘, 由备份光盘或设有密码的光盘等将文 件和文件夹复原∶使用Roxio Retrieve。

#### 适用**CD**媒体

- CD-R(可刻录CD:一次性可写入CD媒体) 一旦写入数据的领域将不能再将其复原为未使用状态。
- CD-RW (可重复写入CD∶可反复写入CD媒体) 可删除所写入的数据,添加新的信息。

注意

有关软件应用程序和CD媒体的功能细节还请参阅该应用程序的在线用户手册。

## **EASY MEDIA CREATOR**

## 安装**EASY MEDIA CREATOR**

(仅初次)

计算机内事先没有安装EASY MEDIA CREATOR。要安装该软件应用程序,请按下 列步骤操作。

如果不慎将EASY MEDIA CREATOR删除或如果使用产品复原CD-ROM将计算机完 全复原到出厂状态的话,请按照下列步骤安装该软件应用程序。

#### 安装前  $\bullet$

- 选择[开始]-[我的电脑],然后用右键选择[(X:)]\*1。
- 选择[属性]-[录制],然后删除[在这个设备上启用CD录制]的复选号。 (每增添一个新的用户均要删除[在这个设备上启用CD录制]的复选号。)
- \*1 "X"是驱动器的字母。请根据计算机的使用状态进行变更。
- 选择[确定]。
- 注意
	- 根据计算机不同,安装前可能需要某些准备步骤的操作。安装应用程序 前,请务必阅读计算机或DVD-ROM&CD-R/RW驱动器的使用说明书或参考 手册。

安装

注意事项

- 运行EASY MEDIA CREATOR设置程序前, 为了安全请关闭所有其它软件。
- (1) 关闭计算机,将DVD&CD-R/RW驱动器装到多媒体台内。(→ 《参考手 册》"多媒体台")
- 将Utility Disc装到驱动器内。
- (3) 在 [Utility Setup tool] 内选择 [Easy Media Creator Setup] 。 <当未自动运行 [Utility Setup] 时> 在「开始]-「运行]内,输入「x:\setuputil],然后选择「确定]。 ("x"是驱动器字母。请根据计算机的使用状态进行变更。)
- 在[选择安装程序的语言]内选择安装程序的语言,然后选择[确定]。 按屏上指示操作。 当安装结束时,请将CD-ROM从驱动器内取出。
- 选择[完成]。
- 显示将提示您重新启动Windows。选择[是]。

<将用Drag-to-Disc写入数据的光盘用于其它计算机时> 将用Drag-to-Disc写入数据的光盘装入到其它计算机 使用Roxio公司的DirectCD5时,请进行下述设定。 选择Drag-to-Disc画面上的 目 (选单), 再选择「设置]。

- 选择[高级弹出设置],再选择[不可重写的媒体]以及[可重写的媒体] 中的[当前光盘上使用的UDF版本]。
- 选择[确定]。
- 选择[确定]。

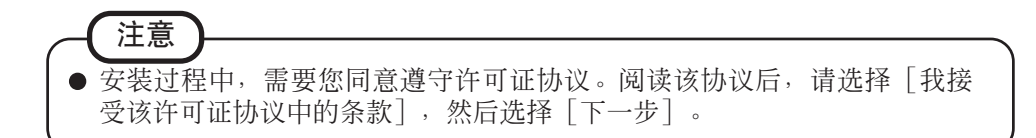

## 运行**EASY MEDIA CREATOR**

选择[开始]-[所有程序]-[Roxio Easy Media Creator Basic Edition主目录]。 可由[EASY MEDIA CREATOR 7]画面运行各实用程序。也可按下列步骤运行各 实用程序。

- Creator Classic 选择[开始]-[所有程序]-[Roxio]-[Creator Classic]。 **•** Disc Copier 选择「开始]-「所有程序]-「Roxio]-「Disc Copier]。 ● Label Creator 选择「开始]-「所有程序]-「Roxio]-「Label Creator」。 • Drag-to-Disc
- 当Windows启动时,Drag-to-Disc将自动启动。 退出后要重新启动Drag-to-Disc时,选择 [开始] - [所有程序] - [Roxio] - [Drag-to-Disc] 。
- Roxio Retrieve 选择[开始]-[所有程序]-[Roxio]-[Roxio Retrieve]。

### 如何存取在线用户手册

运行各实用程序后,即可存取在线用户手册。

- Creator Classic 中菜单内洗择「帮助],然后选择「Creator Classic求助中心]。
- **•** Disc Copier 由菜单内选择「帮助],然后选择「Disc Copier求助中心]。
- Label Creator 由菜单内洗择「帮助],然后选择「Label Creator求助中心]。
- Drag-to-Disc 在<sup>[</sup>Drag-to-Disc] 画面上选择 (2) (帮助)。
- Roxio Retrieve 选择左上角上的 () (帮助), 然后选择 [Roxio Retrieve求助]。

## 使用注意事项

- 请不要用Drag-to-Disc将数据写入到用Drag-to-Disc以外软件进行格式化的光 盘上。有时用Drag-to-Disc以外的软件可能不能写入数据。
- 当用Drag-to-Disc不能将某个CD进行格式化时, 请以计算机管理员将其格式 化。

信息

● 如果EASY MEDIA CREATOR工作不正常的话,建议先仔细阅读有关操作环境或 操作问题的在线帮助文件。 如果仍不能解决问题的话,请向技术支援办事处洽询。 关于复制 当向CD-R/RW上写入时,请务必确保您没有侵犯任何版权。

供非个人使用目的复制声频CD属违法行为。 制作软件备份时,请务必确保您没有侵犯该产品的任何软件版权。

有关进一步信息请参阅下列URL。 http://www.roxio.com/

# **WinDVD**

WinDVD是供DVD播放用的软件应用程序。 此处是对有关其安装步骤以及如何存取在线用户手册的说明和综合信息。

## 安装**WinDVD**

#### 注意事项

- 运行WinDVD用加密设置程序前请关闭所有其它软件应用程序。
- 请以管理人员身份登入。

根据计算机不同, 安装前可能需要某些准备步骤的操作。安装应用程序前, 请务必 阅读计算机或驱动器的使用说明书或参考手册。

- (1) 关闭计算机,将DVD&CD-R/RW驱动器装到多媒体台内。(→ 《参考手 册》"多媒体台")
- 将Utility Disc装到驱动器内。
- 在[Utility Setup tool](实用程序设置工具)画面内选择[WinDVD Setup] (WinDVD设置)。 <当未自动运行 [Utility Setup] 时> 在「开始]-「运行]内,输入「x:\setuputil], 然后选择「确定]。 ("x"是驱动器字母。请根据计算机的使用状态进行变更。)
- 在显示欢迎信息时选择[下一步]。
- 阅读"许可证协议"\*1 后,如果同意其条款的话,选择[是]。 \*1 请参阅计算机使用说明书上的"软件使用许可 (有限使用许可协议)" 一节。
- 按屏上指示安装WinDVD。

## 运行**WinDVD**

选择 [开始] - [所有程序] - [InterVideo WinDVD] - [InterVideo WinDVD] 或双击桌面上的 Katervideo

<如何存取在线用户手册> 选择WinDVD控制面板的"?"。

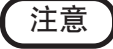

- 在WinDVD运行过程中,切勿进入待机或休眠模式或者通过按 (Fn ) + (F3 来切换显示。
- 当计算机刚刚启动后硬盘驱动器指示灯还在闪烁时,切勿启动WinDVD。
- 在播放视频过程中, 切勿进行下列操作:
	- 弹出光盘
	- 使用其它应用程序或命令提示
	- 变更画面属性设定
- 如果将视频显示窗口设为最大化,可在影像上双击来返回至初始窗口大 小。
- 某些情况下,当显示色数增加时,将会出现一信息,不能播放该DVD 。此 时,请减少显示色数。
- 刚刚由暂停状态复原后,根据操作环境或D V D 视频不同,有时可能会出现 帧丢失(影像或声音被损坏)。
- 在扩展的桌面(双视图)或同时(内装/外接)显示模式,有时不能正常 显示影像或视频。
- 长时间快进过程中, 可在某处建立暂停模式。此时, 请退出WinDVD并重 新启动。
- 使用WinDVD的捕捉器功能时, 请事先将「使用硬件解码加速]的复选号 取消。

(在WinDVD画面上单击鼠标右键,然后单击「设置]-[视频]的话,将 显示出 [使用硬件解码加速] 的设定画面。)

## **WinDVD**

软件。

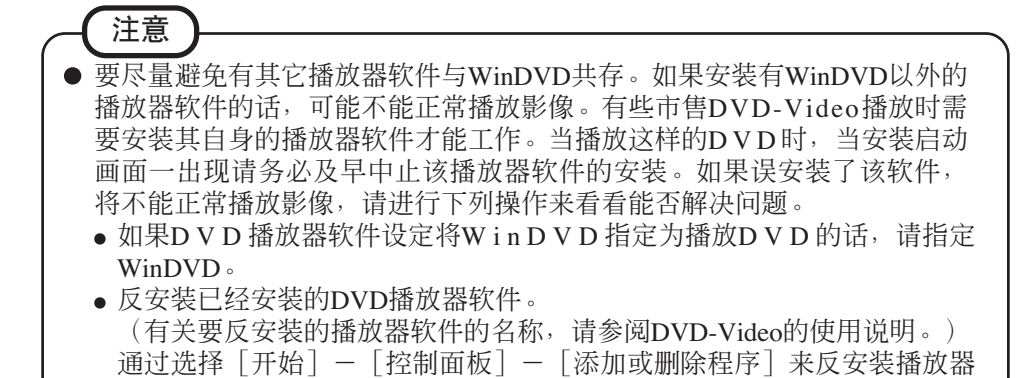

### 关于用**DVD**录像机等制作**DVD**的播放

能够播放的DVD 媒体: DVD-Video、DVD-RAM、DVD-R、DVD-RW 但有下述限制。

- 播放DVD-R、DVD-RW 时, 需要进行收尾(用其他DVD 播放机也能播放的 处理)。收尾的方法请参照所使用DVD 录像机的使用说明书。
- 下述媒体仅能以计算机管理员的身份才能播放。
	- 以VR 格式录像的DVD-RW
- 根据录像所使用DVD 录像机及媒体厂家不同, 有时可能不能播放。

## 信息

有关WinDVD的问询,请与InterVideo公司联系。 InterVideo公司 网址∶http//www.intervideo.com/ 电子邮件∶support@intervideo.com

# 故障排除指南

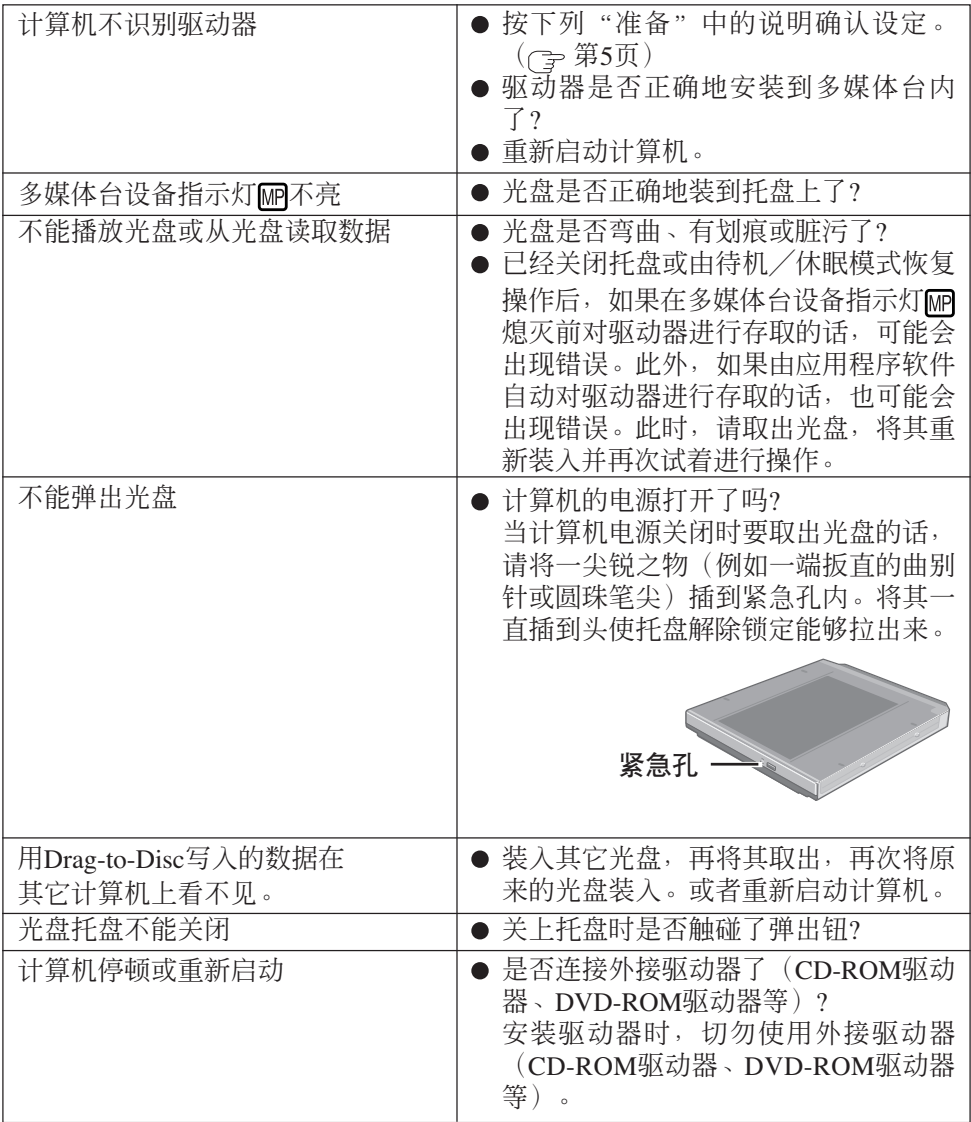

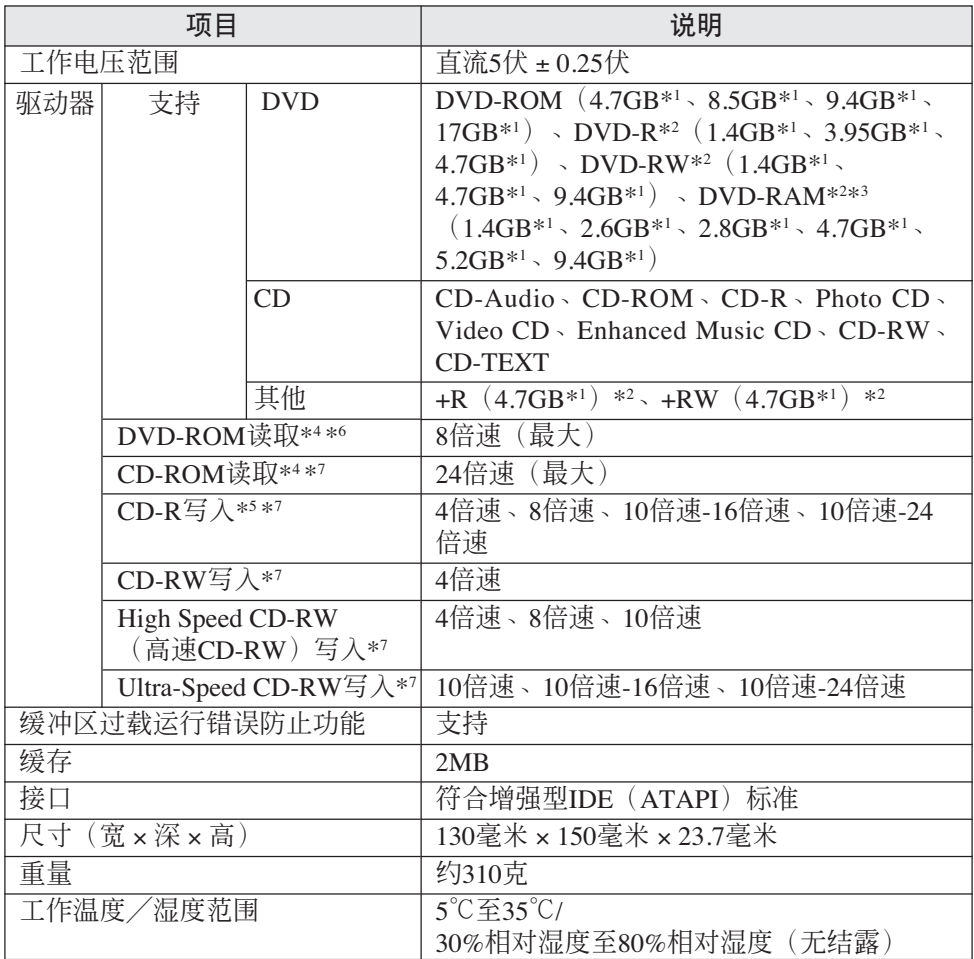

\*1 1GB=1,000,000,000字节,您计算机的操作系统或某些应用程序软件将报告比此低些的GB。

\*2 只读

\*3 使用DVD-RAM时,仅能使用无盒光盘或可拆卸盒的光盘。

\*4 如果装入不平衡光盘(例如平衡偏离中心的光盘)的话,当光盘旋转过程中如果振动较大的 话速度可能会变得稍慢一些。

\*5 根据光盘不同,写入速度可能变得稍慢一些。

\*6 DVD光盘的1倍速(1x speed)的传送速度(Transfer rate)为1385 KB/S。

\*<sup>7</sup> CD光盘的1倍速(1x speed)的传送速度(Transfer rate)为150 KB/S。

备忘录

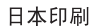

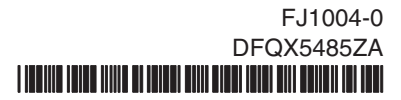